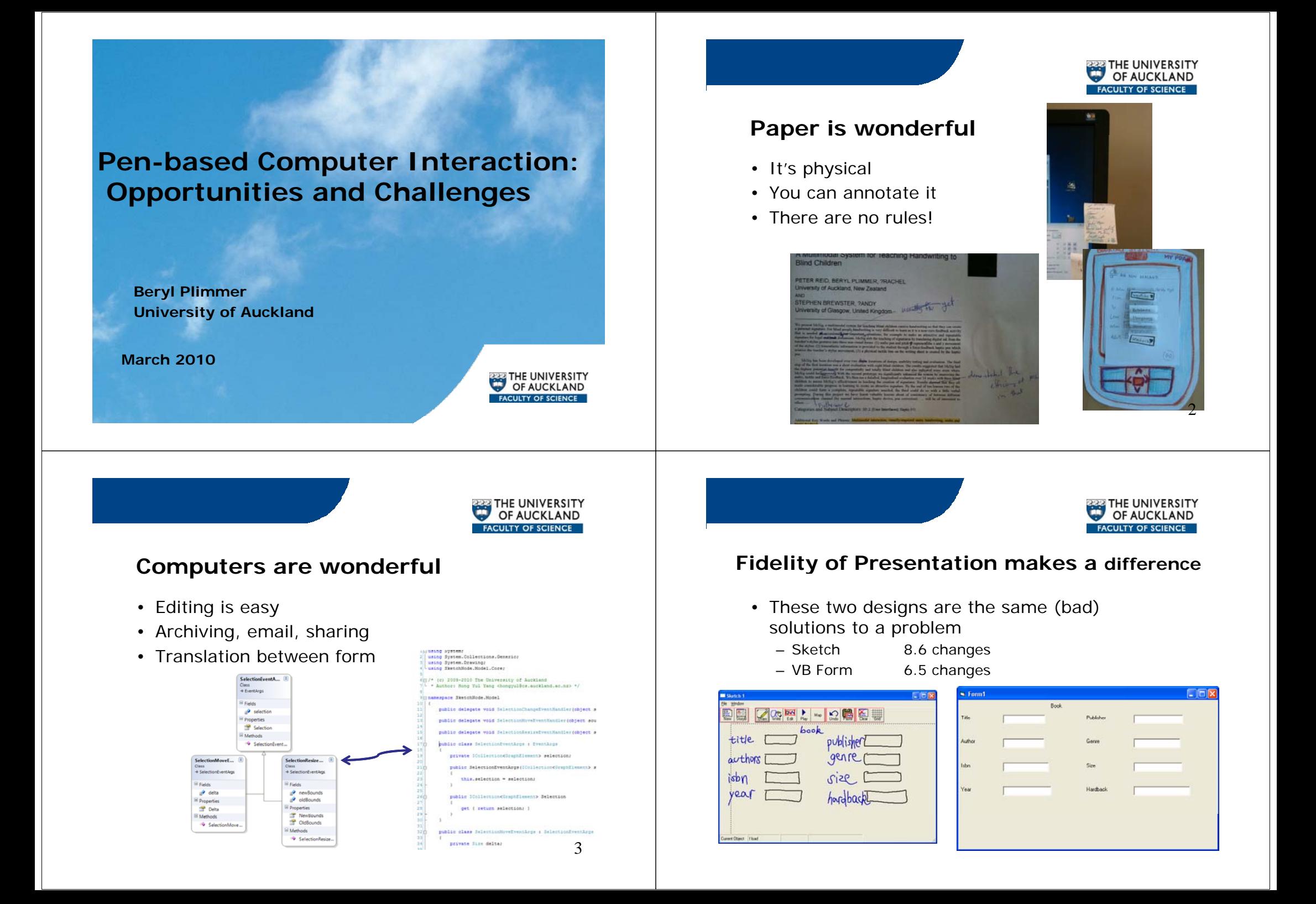

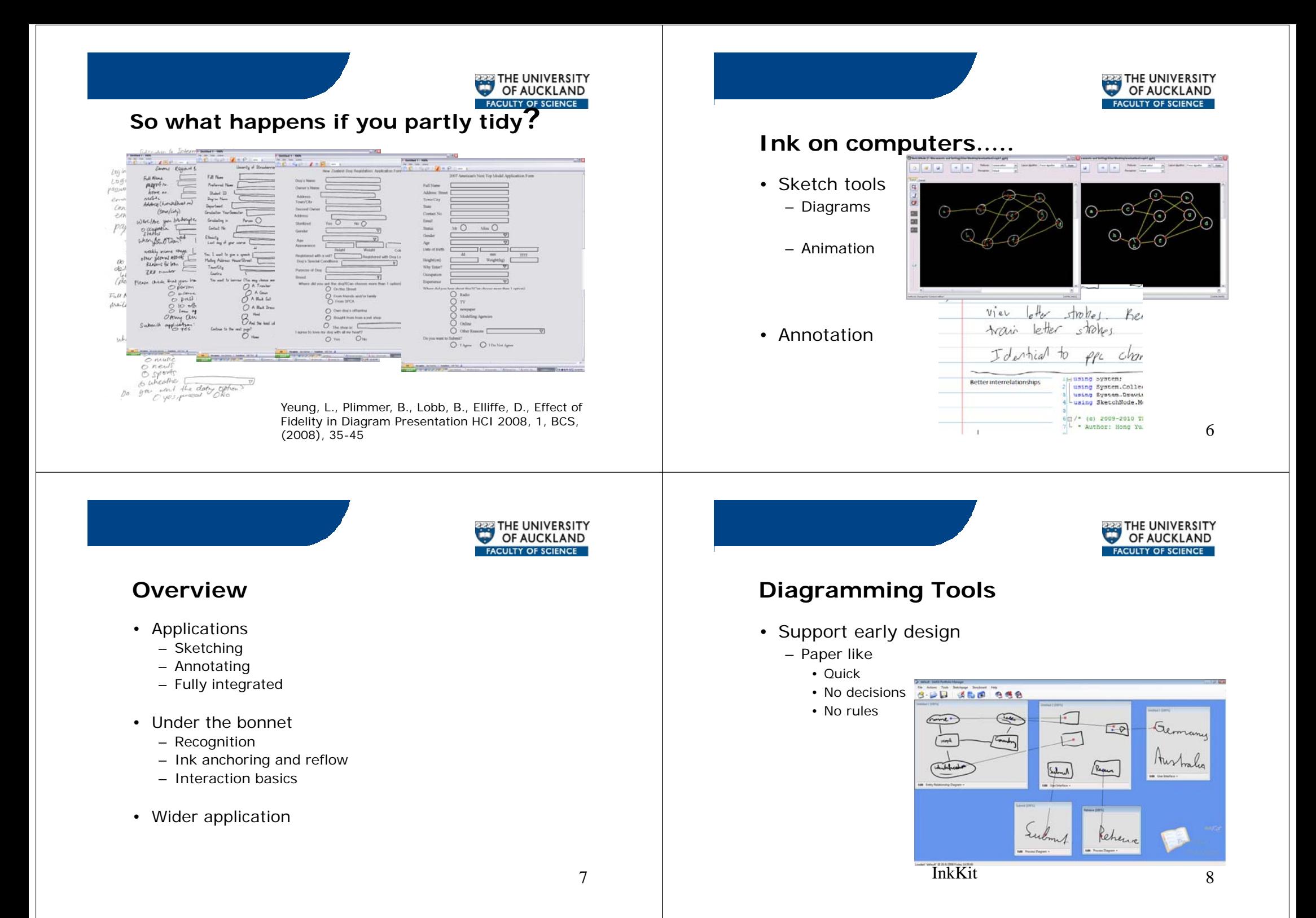

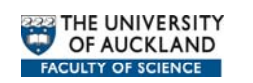

9

# **Tra s at o nslation**

• User interface sketch -> form

### And

• ER diagram sketch -> database

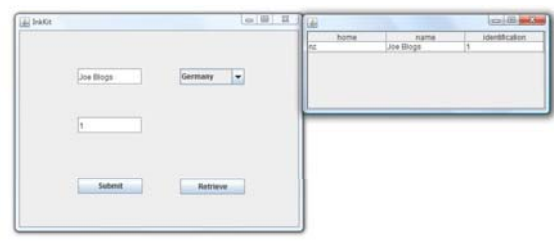

Schmieder, P., Plimmer, B., Vanderdonckt, J., Generating Systems from Multiple Sketched Models, Journal of Visual Languages & Computing, 21, 2, (2010),

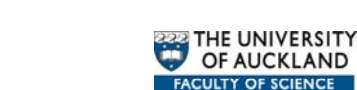

## **Ma ta a o a sua at o intain a formal visualization**

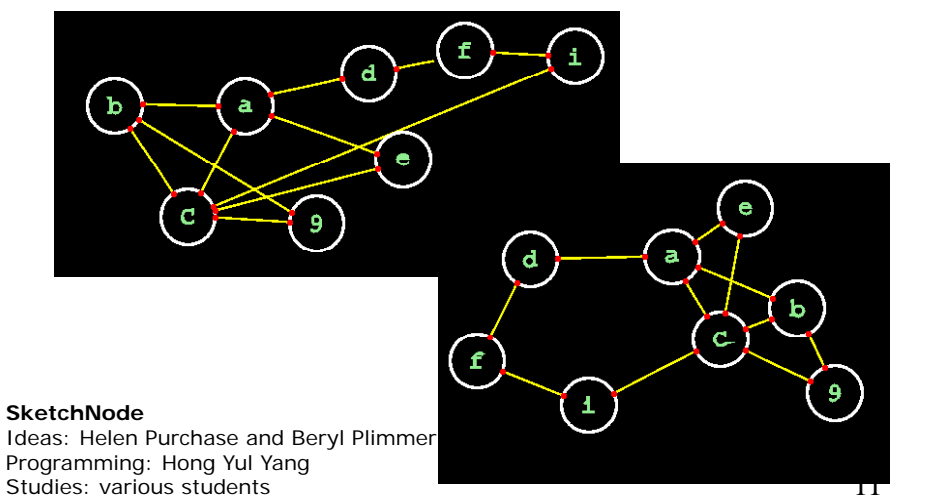

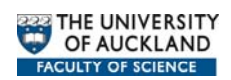

## **Inte ge t ed t g suppo t lligent editing support**

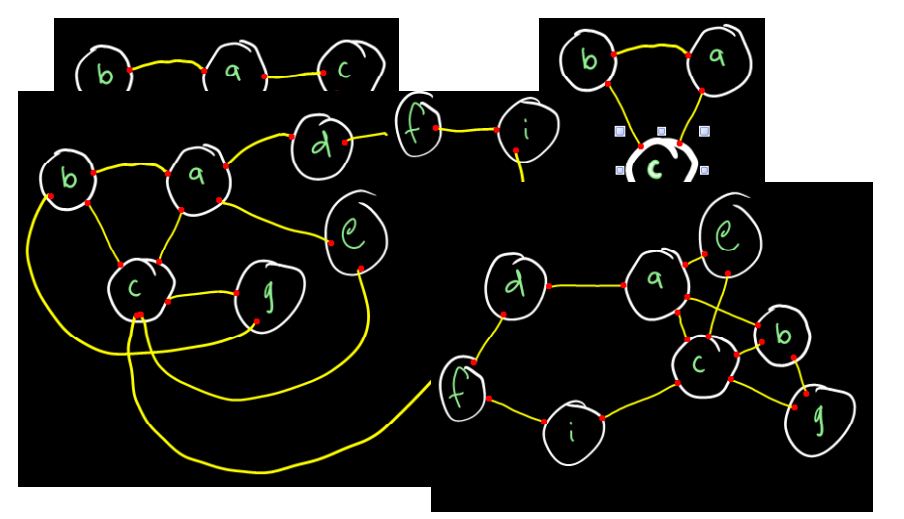

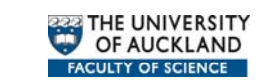

## **O**verview

- Applications
	- Sketching
	- Annotating
	- Fully integrated
- Under the bonnet
	- Recognition
	- Ink anchoring and reflow
	- Interaction basics
- Wider application

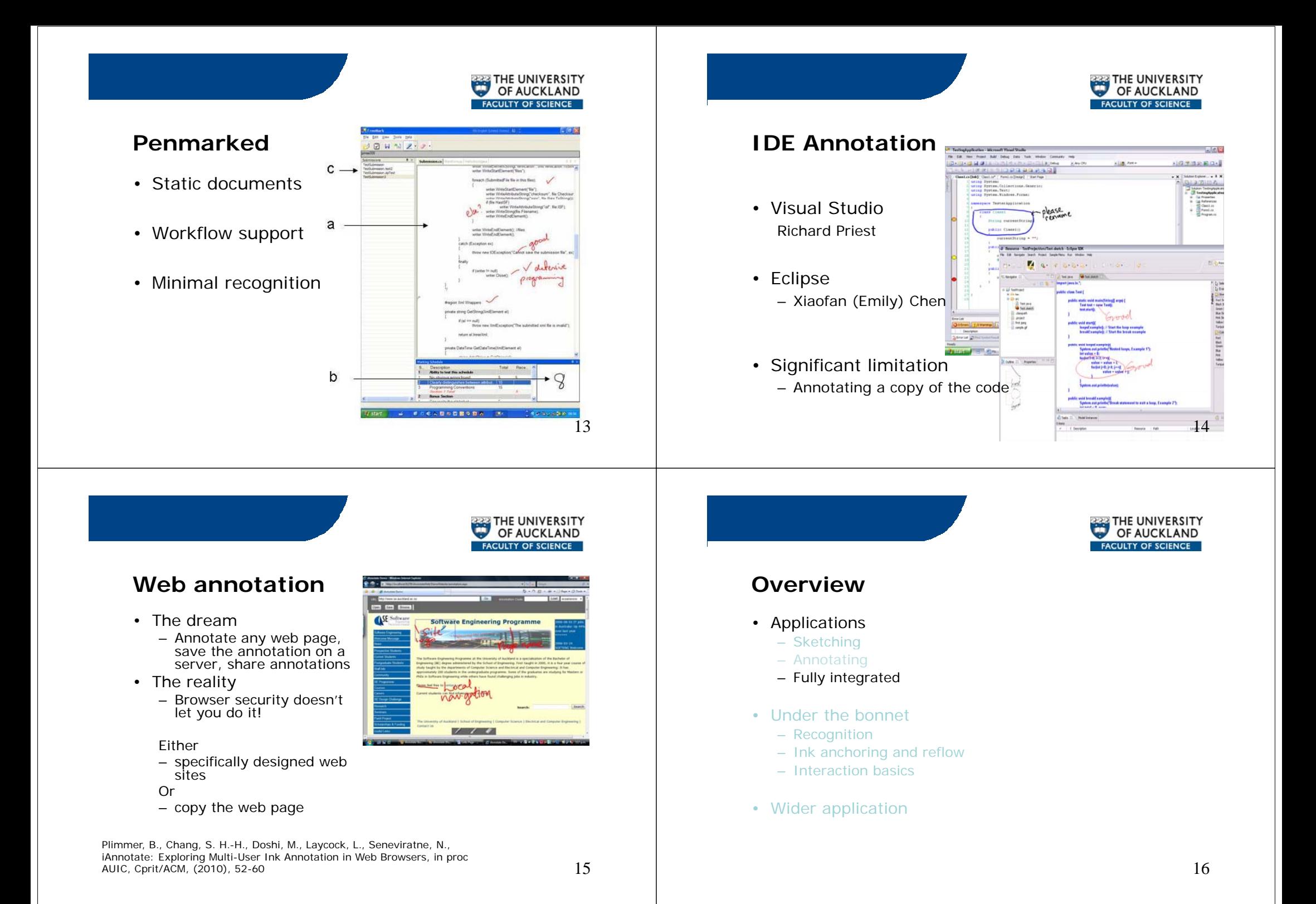

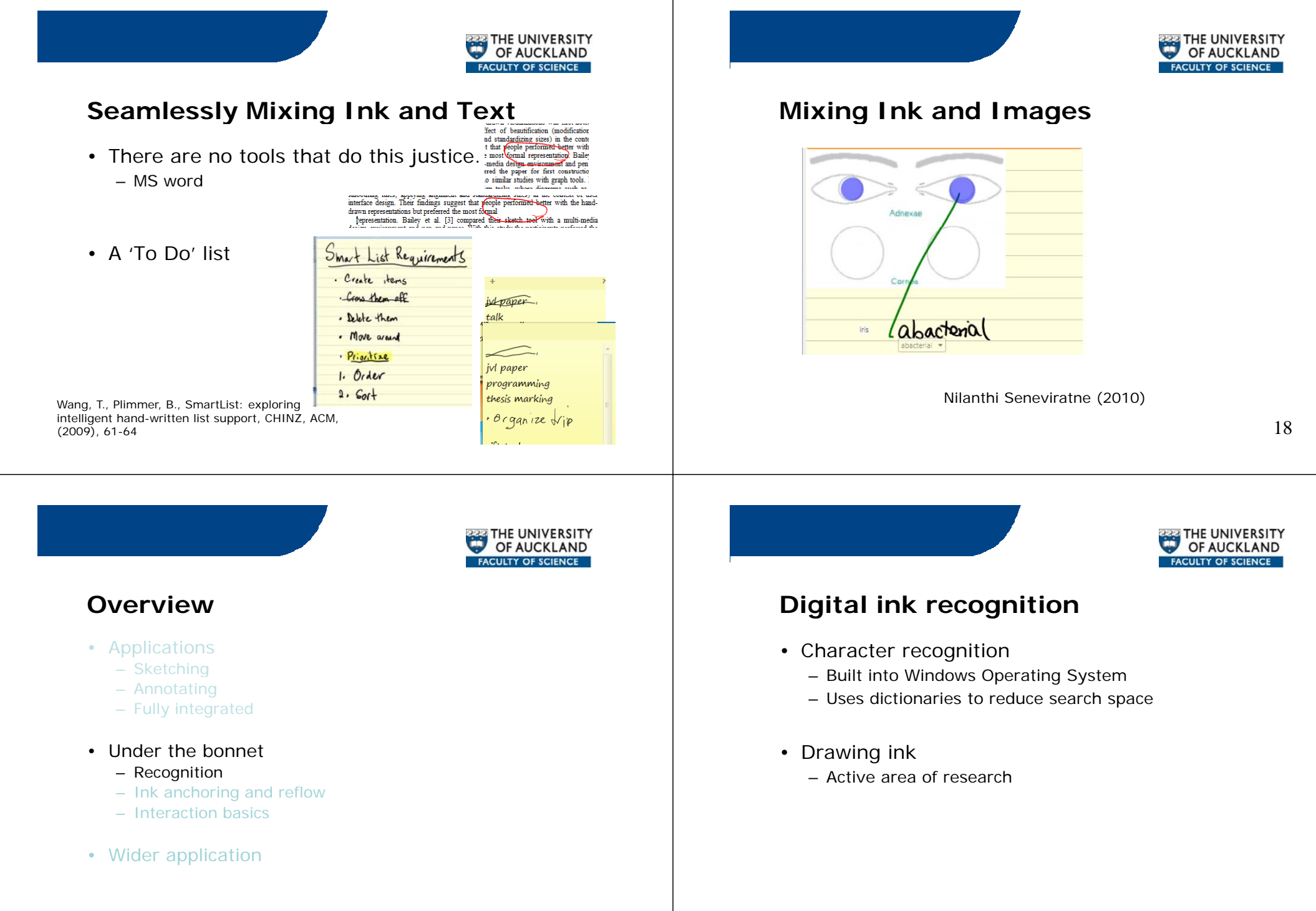

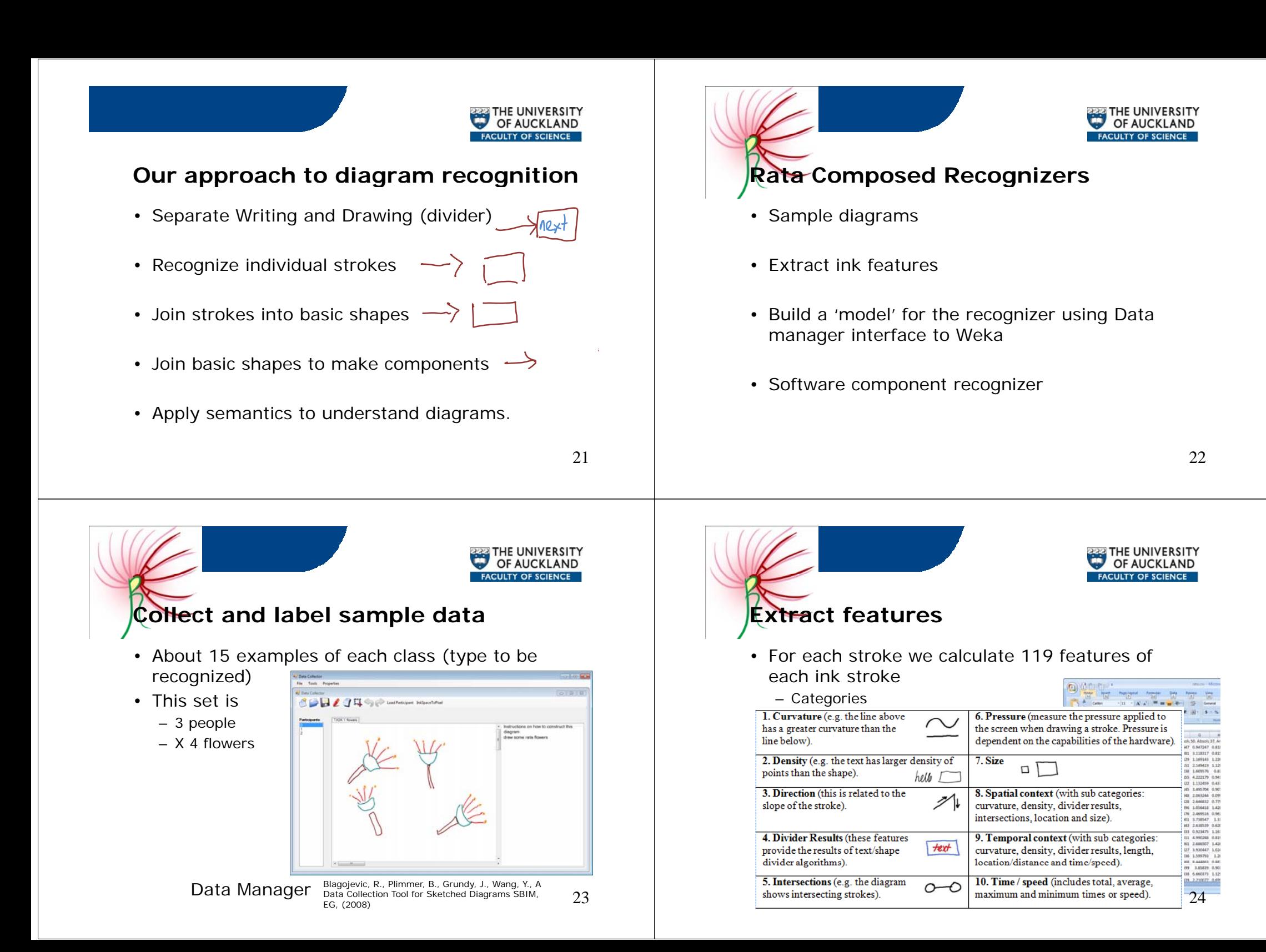

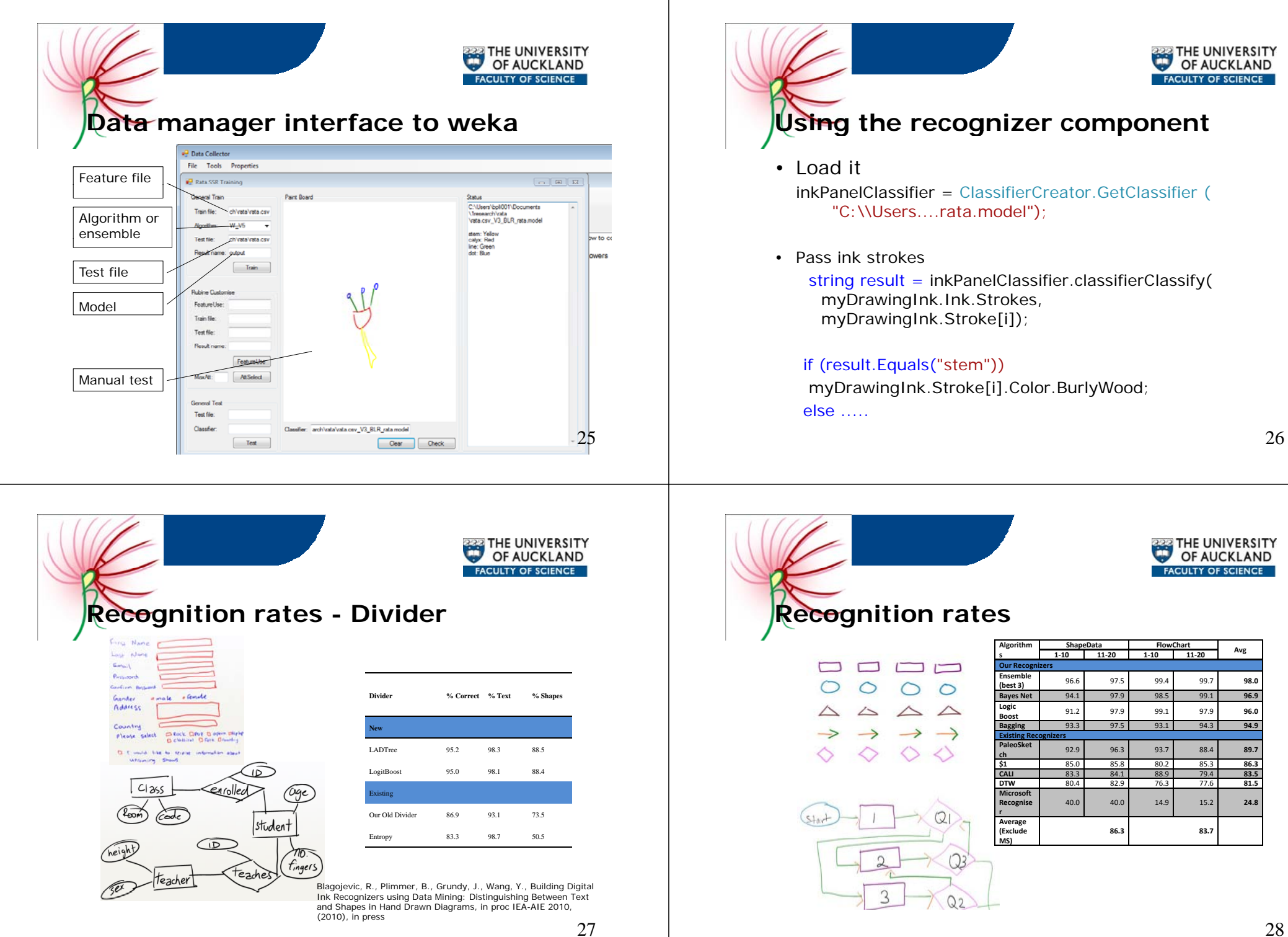

28

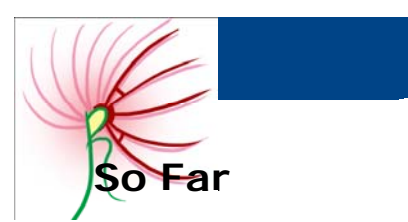

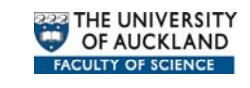

- Divider (Rachel Blagojevic)
- Single stroke recognizers (Sam Chang) – Both at final tuning stage
- Enabling tools data collection, labeling, recognizer evaluation, weka interface, software component generation
- Next
	- Using divider and SSR together
	- Joiner for multi stroke basic shapes
	- Spatial features for putting components together and relationships between features 29

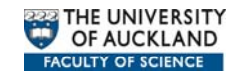

## **Oe e <sup>v</sup> rvi <sup>w</sup>**

- Applications
	- Sketching
	- Annotating
	- Fully integrated
- Under the bonnet
	- Recognition
	- Ink anchoring and reflow
	- Interaction basics
- Wider application

• Needs accurate

how to handle messy situations – Split annotations

grouping

points

30

THE UNIVERSITY

# **In sketches**

- Which of these ink strokes were computer generated?
- Why do we care?

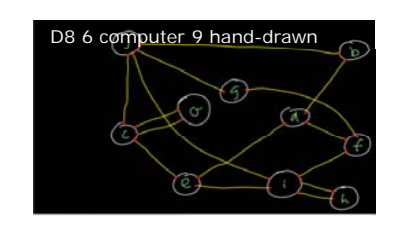

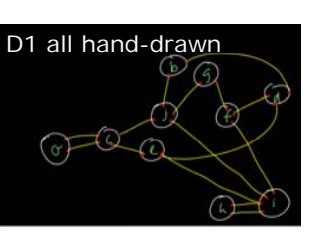

**THE UNIVERSITY** OF AUCKLAND

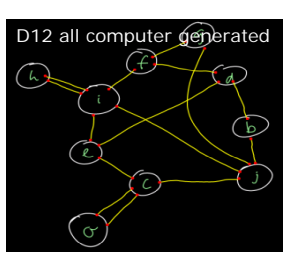

Plimmer, B., Purchase, H., Yang, H. Y., Laycock, L., Preserving the Handdrawn Appearance of Graph, in proc Visual Languages, (2009), 347-352

31

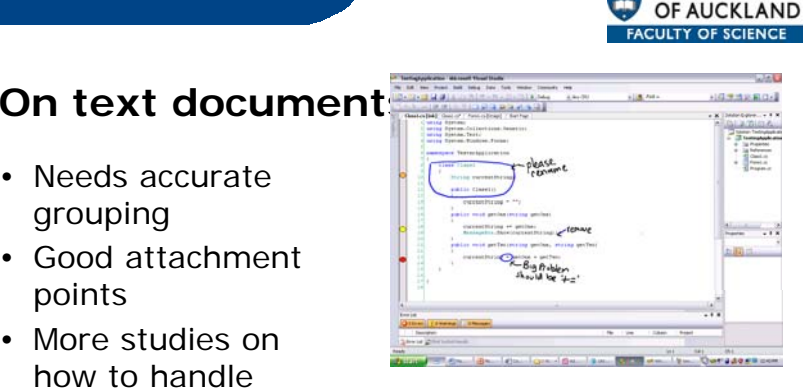

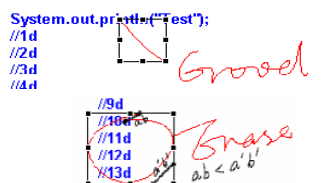

32

33

THE UNIVERSITY

OF AUCKLAND

THE UNIVERSITY

OF AUCKLAND FACULTY OF SCIENCE

> Chang, S. H.-H., Stuart, L., Plimmer, B., Wuensche, B., Origami simulator: a multi-touch experience, Chi 09, ACM, (2009), 3889-3894

# **Oe e v erview**

**Oe e v erview** 

• Applications – Sketching – Annotating – Fully integrated

• Under the bonnet– Recognition

• Wider application

– Interaction basics

– Ink anchoring and reflow

- Applications
	- Sketching
	- Annotating
	- Fully integrated
- Under the bonnet
	- Recognition
	- Ink anchoring and reflow
	- Interaction basics
- Wider applications

**FACULTY OF SCIENCE** 

- *P*en interaction is *touch*y
- We tried 9 versions of this textbox
	- When to activate the writing panel (air packets or tap)
	- When to close, tap or time
	- When to recognize
	- Are extra dictionaries effective
	- When/where to display keyboard

34

THE UNIVERSITY OF AUCKLAND **FACULTY OF SCIENCE** 

# **Touc a d u t h nd Multi-touc Sc ee s h reen**

• Origami

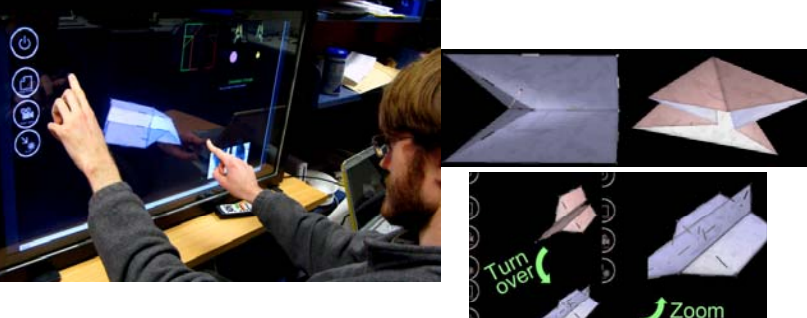

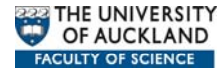

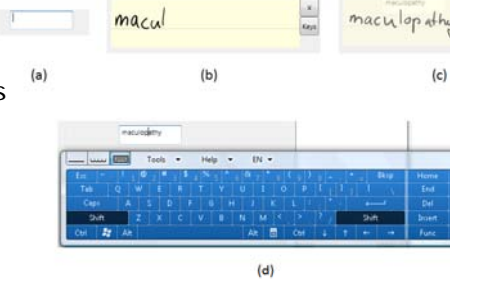

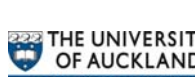

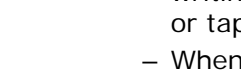

THE UNIVERSITY<br>OF AUCKLAND FACULTY OF SCIENCE

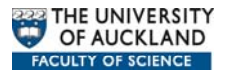

38

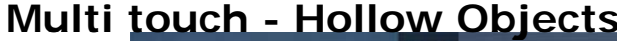

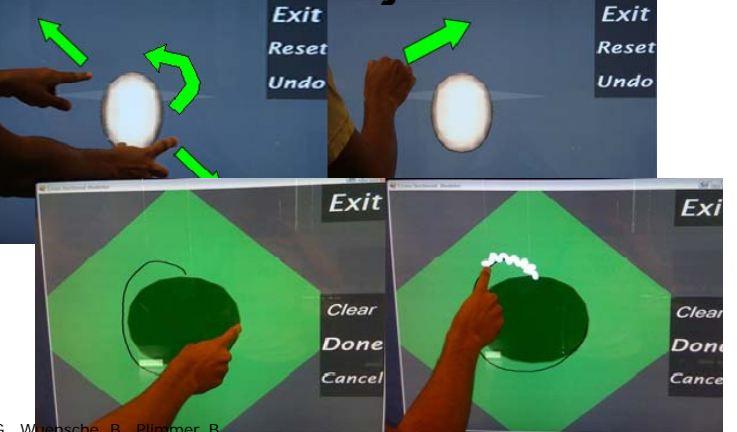

Joshi, A., Robertson, G., W<mark>uensche, B., Plim</mark>mer, B., Bubbleworld builder - 3D modeling using twotouch and sketch interaction, in proc 5rd International Conference on Computer Graphics Theory and Applications (GRAPP 2010), (2010), in press

37

## **Tab et a d let and Hapt cs i**

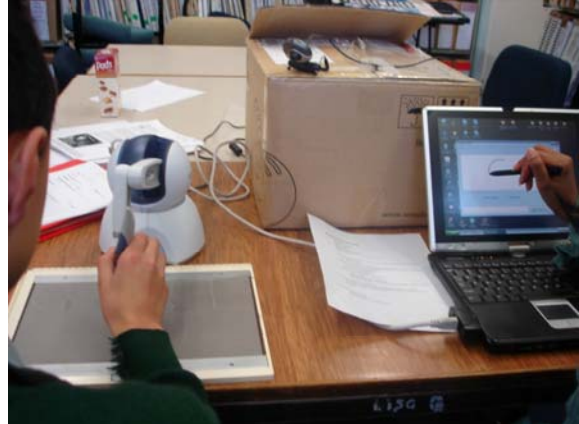

Plimmer, B., Crossan, A., Brewster, S., Blagojevic, R., Multimodal collaborative handwriting training for visually-impaired people, in proc Chi2008, ACM, (2008), 393-402

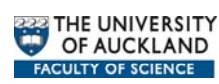

## **Ways <sup>o</sup> <sup>a</sup> d f rward**

- Better recognition is a must have!
- Core software components ink aware (WPF helpful)
- Lots of creative design
- Lots of usability testing

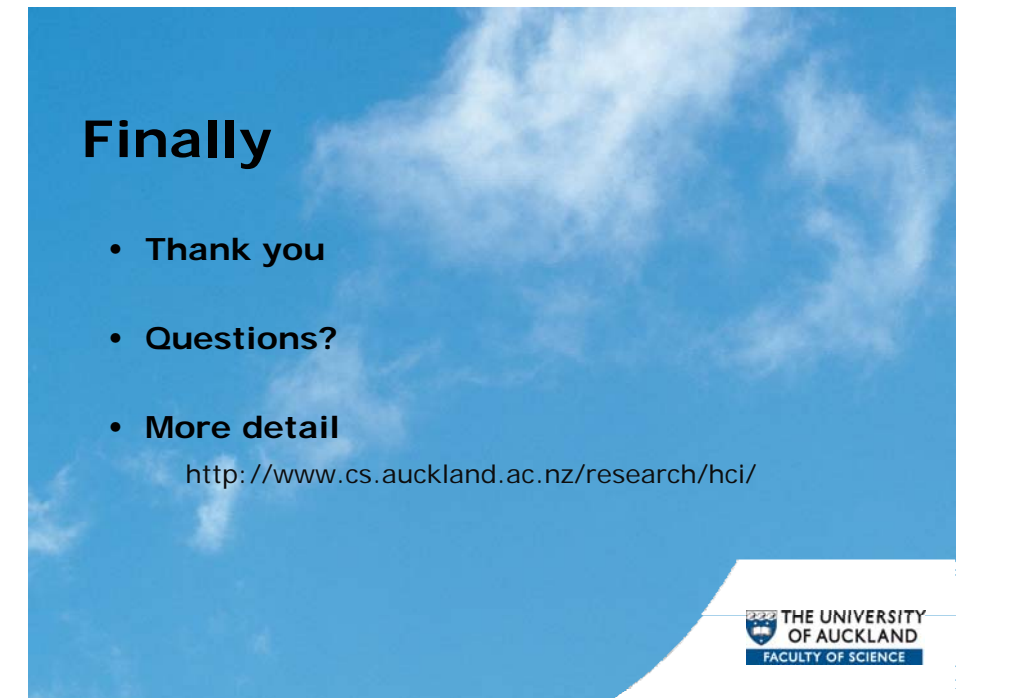